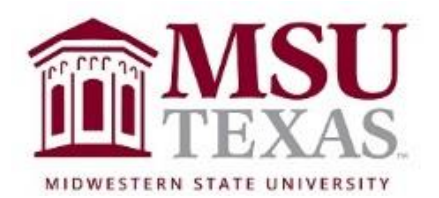

# Course Syllabus: Contemporary Mathematics College of Science and Mathematics Math 1053 Section X30 May 31, 2022 through June 30, 2022

Contact Information

Instructor: Dr. Dawn Slavens, Ph.D Office: 118-L Bolin Science Hall

Zoom Office Hours: Office hours during this summer term are by appointment at mutually agreeable times Monday through Friday between 9:30 AM – 4:30 PM. Other appointment times and days may be available as well by request. If you have questions over content and would like to discuss those questions with me, send an email to me with your availability. An appointment will be scheduled as soon as possible so that your questions can get answered. There is an Office Hours Zoom Meeting Link on the right side of the D2L Course Homepage. To enter a scheduled meeting with me click on that link to join the meeting. All I ask is that prior to requesting to meet with me through Zoom to receive help with course content, you complete the learning tasks over the section of homework you are needing help with that are within the Content Browser of D2L for the section or sections in which you have questions. These tasks consist of assigned readings from the textbook and assigned videos. I have a flexible schedule, so I can be available on some Saturdays and some evenings, as needed, as well as between 9:30 AM and 4:30 PM on most weekdays. For students local to Wichita Falls, I am also available to meet with you in my office, by appointment, Mondays through Thursdays, between the hours mentioned above. Please do not hesitate to reach out to me if you have questions as work through this online course.

Office phone: (940) 397-4013 (voicemail is forwarded to me through email). E-mail: [dawn.slavens@msutexas.edu](mailto:dawn.slavens@msutexas.edu) (preferred, faster, form of communication).

Syllabus Quiz

Before getting started working on this course you should read this syllabus. After you read the syllabus, there is a syllabus quiz within D2L for you to complete. You may refer to the syllabus while taking the syllabus quiz. The syllabus quiz is worth 2% of your course grade. If you do not take the syllabus quiz you will receive a 0 on the quiz. The syllabus quiz is due by 11:59 PM on June  $1^{st}$ .

# Course Description from MSU Catalog

A survey of the use of mathematics in the modern world. Topics include: theory of elections and apportionment, graphs and networks, and statistics

# Textbook & Instructional Materials

Required digital materials for this course are part of the Courseware Access and Affordability Program at MSU Texas. Students are charged for required course materials on their student account with the Business Office. Any student who wishes to opt-out of the Program and purchase the required course materials on their own must do so prior to 6/10/2022. Opt-out instructions are sent to students' official my.msutexas.edu email address once classes begin. Please contact the MSU Bookstore if you have any questions about the opt-out process.

The digital courseware material used for this course is MyMathLab, Excursions in Modern Mathematics, Ninth Edition, by Peter Tannenbaum. Refer to page 7 of this syllabus for digital courseware material enrollment instructions. Instructions are also given as a Newsfeed item within D2L.

An electronic copy of the textbook is available within the digital material used for this course.

For students that want a physical copy of the textbook, once you enroll in the MyMathLab course, an optional loose-leaf print copy of the textbook may be purchased directly through Pearson at a cost of approximately \$50. Information about how to order the optional loose-leaf copy of the textbook is in the course newsfeed. You may also be able to find the book available to rent for significantly less than \$50 (see Amazon).

## Course Structure Overview

You will be covering all of 8 chapters and part of 2 chapters from the textbook (included in MyMathLab as an eBook). For each chapter there will be multiple homework sets and a chapter quiz. The two partial chapters are combined into one quiz. The ten chapters covered throughout the course are divided into three units. At the end of each unit there is a unit test.

## The Three Units Covered in the Course

Unit 1 is titled Social Choice. This unit includes Chapters 1, 2(part), 3(part) & 4 of the textbook. Unit 2 is titled Statistics. This unit includes Chapters 15, 16 & 17 of the textbook. Unit 3 is titled Management Science. This unit includes Chapters 5, 6 & 7 of the textbook.

### Day-to-Day Assignment Schedules

Within the Content Browser of the D2L course there is a Syllabus folder. In the Syllabus folder you will find the course syllabus and, for each of the three course units, a day-to-day schedule for section homework assignments, chapter quizzes, and the unit test. The day-to-day schedule shows something due each day, Monday through Saturday. Since a summer term is very fast paced, in the dayto-day schedule I spread the assignment due dates over six days each week, though you may work ahead of schedule if you wish. To compare the pace of the course in a summer term to a regular fall or spring semester, each two days of assignments during a summer term equates to about one-week of assignments in a regular fall or spring semester. It is important to work on this course daily. If you go more than one or two days without completing assignments within MyMathLab, unless you have completed assignments ahead of schedule, then you will likely receive a friendly email reminder from me that you have assignments that need to be completed.

In the day-to-day schedule for each unit are two columns of due dates. The first due date column is what you should aim to follow as you work through the assignments within the unit. However, to provide a little flexibility, there is a column listing the final availability for completing each chapter's homework and quizzes, and the final availability for completing Unit tests. After the final availability date for a chapter, the section homework assignments and quiz will no longer be available for you to complete. If you miss the final availability date for completing a chapter, move on to the next chapter and finish it prior to its final availability date. Upon finishing that chapter, send me an email asking that I reopen the incomplete work in the chapter that you did not complete. I will then extend your final availability date for the work not completed to the final availability date of the chapter you just completed. This means, if you get behind in completing a chapter, then you need to get ahead in completing the next chapter. In this way, you will acquire additional time (a day or two) to complete the work that you got behind in completing. An extension will not be given for the final chapter in any unit. An extension will also not be given for completing a Unit test.

#### Course Structure

Within the Content Browser of the D2L course there are three Unit folders, one for each of the three units covered in the course. In each Unit folder are three or four Chapter modules. These chapter modules are broken into submodules that correspond to the sections within the ebook. Within each Chapter module there is an Introduction, Section submodules, and a Conclusion. For each chapter, open the Introduction, read what I have provided in text or have assigned you to read within the textbook, and watch any videos that are provided. After you finish the Introduction, move to the first section submodule for the chapter and complete the assigned learning tasks. These tasks include reading certain pages of the etext, reading any text that I have provided within the submodule, and watching

any videos that are provided. Whenever you see (Read) then you are to read the pages of the etext. Whenever you see (Read)(Optional) then you may choose not to read the pages of the etext if you feel you have a good understanding of the course material within that section from watching the assigned videos and reading text within the section submodule. In addition, whenever you see (Video) you are to watch the video, and when you see (Optional Video) then you may watch the video, or if you feel you have a good understanding of the section content from reading the textbook assignment and watching the other assigned videos, then you may choose to not watch the optional video. Optional videos are simply additional good videos that can help you learn course content. For all assigned or optional reading assignments and assigned or optional videos, links are provided. After you have watched all assigned videos for a section and completed any assigned reading, you are ready to complete the section homework. The homework is within MyMathLab. A link to the MyMathLab Assignment menu is provided from within each Section submodule. Additionally, you can access MyMathLab from the Pearson MyLab and Mastering Widget, located on the right side of the D2L Course Home Page. After you have completed the tasks (videos, readings, homework) within all Section submodules of a given Chapter module, you are ready to complete the short reading task found in the Conclusion folder and then prepare for and take the chapter quiz. When all chapters within a unit are completed, you are then ready to prepare for and take the Unit test.

#### Homework Help within MyMathLab

As you work through homework within MyMathLab (MML) you can access *question help*, as needed, from the top right side of the screen containing the problem. The *question help* may include features like *Help Me Solve This*, *View an Example*, *Textbook*, *Calculator*, *Ask My Instructor*, and *Print*. You should always watch the videos provided and read any assigned readings (see previous section of this syllabus) prior to working the homework problems. In this course, you are to learn algorithms for solving many different problems motivated by real world scenarios. You must precisely follow these algorithms in order to consistently obtain correct answers to the questions asked. Do not use the *Help Me Solve This* or *View an Example* help features, when they are options, in place of reading the text and watching the content videos. Doing this will result in a superficial understanding of the algorithmic processes used to solve the problems. A superficial understanding of the course content will not be sufficient for achieving passing chapter quiz and unit test scores. The chapter quiz and unit test scores make up 89% of your course grade. When working homework, do not be overly concerned with getting every answer correct on your first attempt, as you will be able to work a similar problem, and by working the similar problem correctly, will receive credit for the problem. Using *View an Example* to help you answer a homework problem should be done only after you have tried working the problem at least once on your own. Even then, before using *View an Example* you should go back to the etext to re-read any explanation offered for solving

the problem or go back to a video and re-watch a video to review the concepts needed for working the problem. Using *View and Example* frequently to work homework problems may get you a good homework score; but will likely not translate to developing a comprehensive understanding of course content, which is a necessity for successful completion of the course. Whenever you feel like you need help understanding the solution process for a homework problem, reach out to me through email. It is helpful to send me an email with your question over a particular problem by clicking on *Ask My Instructor* from within the *question help* menu for the problem, as this will let me know exactly what problem you are working on. Within the email, it is important to tell me exactly what you have done to arrive at your answer for the problem or tell me specifically what you understand about how to solve the problem and where you think you are confused or unsure. Scanning your work and sending it in a separate email can help me understand where you need help. The more I understand about how you are approaching the solution of a problem, the more I will be able to provide useful assistance to you. As a reminder (see Zoom Office hour section of syllabus) you may also send an email request to me to schedule a Zoom meeting to discuss how to solve problems you have questions about. If you are completely at a loss on how to solve a problem, then you should schedule a Zoom meeting with me to discuss the problem and its solution process.

### Chapter Quizzes within MyMathLab

Chapter quizzes in MyMathLab are very much like the homework, however, the help features are not available and there is a time limit for each quiz. The time limit varies, generally between 40 and 75 minutes, depending on the specific chapter quiz being taken. Some of the chapter quizzes will require that you use Pearson's Lockdown Browser and Respondus Monitor. You must have a webcam and a strong internet connection. In addition, Pearson's Lockdown Browser and Respondus Monitor works with Windows and macOS. It will not work with a Chromebook, Android Tablet or iPad. When taking a quiz, you may not use a cell phone or any handheld electronic device that connects to the internet, but you may refer to your notes or textbook as needed. If you refer to your notes or textbook when working a problem on a quiz, you will want to make sure you are better prepared for solving the problem should it appear on the unit-test. Other than the one-page of notes that I allow you to have when taking a unit-test, you will not be allowed to refer to additional notes or the textbook when taking a unit-test. You will be allowed to take each chapter quiz up to two times. When you choose to take a quiz more than once, the higher grade will be used when computing your course average. If you are given a 0 by the instructor for an incident of academic dishonesty when completing a quiz, then that score will stand, even if you have taken the quiz twice and have a higher score on the attempt that does not indicate academic dishonesty.

#### Unit Tests

All unit tests will be proctored. In the past, I have required that all three unittests to be proctored by ProctorU, an independent proctoring service provider. The cost for a 2-hour exam proctored by ProctorU is approximately \$25. For this summer term, I plan to give all tests through MyMathLab and proctored through Pearson's Respondus Monitor and Lockdown Browser. When a test is proctored through Pearson's Respondus Monitor and Lockdown Browser, there is no charge to the student. Whether or not I require individual students to use ProctorU (at the student's expense) when taking some of the unit-tests depends on how well the student demonstrates through the Respondus Monitor videoing that they are doing their own work when completing a unit-test. More information about Lockdown Browser and Respondus Monitor, as well as information about ProctorU, is given within the next two sections of this syllabus.

## Lockdown Browser and Respondus Monitor

This course requires the use of Pearson's LockDown Browser and Respondus Monitoring and a webcam for online exams and some quizzes. The webcam can be built into your computer or can be the type that plugs in with a USB cable. Watch this [short video](http://www.respondus.com/products/lockdown-browser/student-movie.shtml) to get a basic understanding of LockDown Browser and the webcam feature. A student [Quick Start Guide](http://www.respondus.com/products/monitor/guides.shtml) is also available.

When taking an online exam that requires LockDown Browser and a webcam, remember the following guidelines:

- Ensure you are in a location where you will not be interrupted
- Turn off all other devices (e.g. tablets, phones, second computers) and place them outside of your reach
- $\cdot$  Clear your desk of all external materials not permitted  $-$  books, papers, other devices
- Before starting the test, know how much time is available for it, and that you have allotted sufficient time to complete it
- Remain at your computer for the duration of the test
- Run the **Webcam Check** and **System & Network Check** in LockDown Browser prior to starting the test
- To produce a good webcam video, do the following:
	- o Avoid wearing baseball caps or hats with brims
	- o Ensure your computer or tablet is on a firm surface (a desk or table). Do NOT have the computer on your lap, a bed or other surface where the device (or you) are likely to move
	- $\circ$  If using a built-in webcam, avoid tilting the screen after the webcam setup is complete
	- o Take the exam in a well-lit room and avoid backlighting, such as sitting with your back to a window

• Remember that LockDown Browser will prevent you from accessing other websites or applications; you will be unable to exit the test until all questions are completed and submitted

My preference is that each student be allowed to use Lockdown Browser and Respondus Monitor when taking all three of the unit-tests. However, that depends on each individual student's ability to provide the instructor with a good video (both picture and sound) while the student is taking the test. A good video will include the student's eyes being focused only on the computer screen and a small workspace in front of the computer that consists of scratch paper, one page of notes, and a handheld calculator. A good video also requires that the student carefully followed all directions given when recording the environment video. Any student that does not follow the directions given for the environment video for a quiz or unit test will be required to take subsequent unit tests using ProctorU at the student's expense. In addition, up to a 20% grade deduction can occur on any proctored assessment in which a student did not follow all directions within the environment check of Respondus Monitor and Lockdown Browser.

The next section of this syllabus is about ProctorU, the service that will be required of any student that is not able to illustrated to the instructor's satisfaction that he or she is completing unit tests solely on their own and only using the allowable resources.

#### ProctorU

ProctorU is a live online proctoring service that allows you to take your test from the comfort of your home. ProctorU is available 24/7; however, you will need to schedule your proctoring session at least 72 hours in advance to avoid any ondemand scheduling fees. Creating a ProctorU account is very simple. All you will need to do is visit [ProctorU.](https://www.proctoru.com/) From there click on "Sign up". To learn more about ProctorU you should visit the "Help Center" and then "Test-Taker" and then "Getting Started". From the "Getting Started" page, be sure to click on "How do I test my equipment?".

In order to use ProctorU you will need to have a high-speed internet connection, a webcam (internal or external), a windows or apple Operating System, and a government issued photo id.

The cost for ProctorU for each 2-hour exam is about \$25.

### MyMathLab Courseware Registration

Required digital materials for this course are part of the Courseware Access and Affordability Program at MSU Texas. Students are charged for required course materials on their student account with the Business Office. Any student who wishes to opt-out of the Program and purchase the required course materials on their own must do so prior to 6/10/22. Opt-out instructions are sent to students' official my.msutexas.edu email address after the first day of classes. Please contact the MSU Bookstore if you have any questions about the opt-out process.

Below are the instructions for registering for the MyMathLab Courseware used for this course:

- 1. Registering for the MyMathLab Courseware used for this course is done by clicking on the Pearson MyLab and Mastering "widget/link" that is located on the right side of the D2L Course Home page.
- 2. Enter your Pearson account **username** and **password** to link your Pearson and D2L accounts. (You have a Pearson account if you have ever used a Pearson MyLab & Mastering product, such as MyMathLab, MyITLab, MySpanishLab, MasteringBiology or MasteringPhysics.) If you don't have a Pearson account, select **Create** and follow the instructions.
- 3. Enter this access code: HSCTEM-SMELL-DJAJA-WROTE-SLANT-NINES

(This code has been paid for through your financial account and offers a discount that has been negotiated by your university through the **Courseware Access and Affordability Program**. If you have questions, please send an email to your instructor with your questions.)

If you have an access code that you purchased from another source that is specific to the text *Excursions in Modern Mathematics, 9th Edition, by Peter Tannenbaum*, you may use it instead of the above access code. If you do use an access code different from the one above, then be sure to opt-out of the **Courseware Access and Affordability Program** when you receive the opt out email from the MSU Bookstore.

4. If you have any trouble, be sure to let Dr. Slavens know. It is important to get registered for MyMathLab on the first day of this Summer 1 term. If you experience any technical issues, and if you were not using the Chrome browser, then try again but this time use the Chrome browser. Pearson products are supported best through Chrome.

# MyMathLab Technical Support

If you experience technical difficulties with MyMathLab visit the site [https://support.pearson.com/getsupport/s/.](https://support.pearson.com/getsupport/s/) From this Pearson Support page, you will find links for student support on a variety of issues. If needed, you can click the contact us link, provide a little bit of information about the issue, and then Pearson will recommend the channels available (SMS, Chat, Phone, Web form) to help get the issue resolved. If you do have any technical issues with MyMathLab, besides reaching out to Pearson Support, please keep me informed. If I can help get the issue resolved, I will do so.

### Calculator Requirement

Each student will need to have a calculator. For the most part a four-function calculator that has a square root key will be sufficient. However, within Unit II it will be useful to have a calculator with a factorial key as well as a permutation and combination keys. These features are on the TI 30X IIS calculator, which sells for under \$15, as well as many other scientific calculators.

### Student Handbook

Students should refer to the current MSU Student Handbook for university policies on academic dishonesty, student rights, and activities. You can access the handbook by clicking on [Student Handbook 2021-22.](https://msutexas.edu/student-life/_assets/files/handbook.pdf) One policy within this handbook concerns Instructor Drops, which allows an instructor to drop a student for various reasons, including failing to meet class assignments. In this class, not taking a unit test, not completing (scores less than 50%) more than 20% of the homework assignments or not completing more than 2 of the chapter quizzes will be considered as failing to meet class assignments. In such cases the student may be dropped from the class by the instructor with a grade of WF or F.

## Academic Misconduct

All work that you submit for this course that contributes to your course grade must be your own work. Any evidence that you submitted work that is not your own is considered an act of academic dishonesty. An act of academic dishonesty will be reported to the university and will result in one of the following academic sanctions:

- Receiving a 0 on the homework, quiz, or exam.
- Receiving a 0 for the entire quiz grade for the semester (20%) or the entire homework grade for the semester (11%).
- Receiving an F in MATH 1053 that will remain permanently on your transcript and within your MSU GPA

On homework assignments, students may discuss the problems among themselves, as well as with any other person that is willing to discuss the problems, but each student is expected to work out and understand the solutions prior to submitting them online. The university's academic dishonesty policy can be found in the [student handbook.](https://msutexas.edu/student-life/_assets/files/handbook.pdf)

### Grading

The final grade for the course will be determined by a combination of homework, quizzes and unit tests using the grading scheme below.

Table 1: Weight allocated to each assessment type.

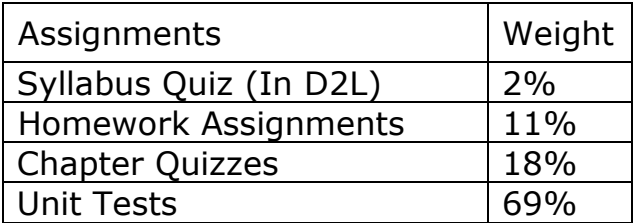

Table 2: Course Grades.

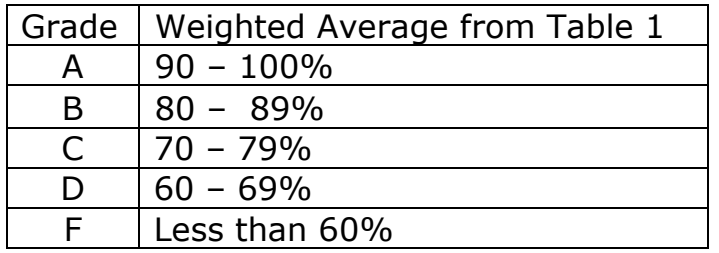

## Important Dates

Last Day to drop with a grade of "W:" 4:00 p.m. June 16, 2022 Refer to: [Drops, Withdrawals & Void](https://mwsu.edu/student-life/development/learning/index)

## Notice

Changes in the course syllabus, procedure, assignments, and schedule may be made at the discretion of the instructor.

Services for Students with Disabilities

In accordance with Section 504 of the Federal Rehabilitation Act of 1973 and the Americans with Disabilities Act of 1990, Midwestern State University endeavors to make reasonable accommodations to ensure equal opportunity for qualified persons with disabilities to participate in all educational, social, and recreational programs and activities. After notification of acceptance, students requiring accommodations should make application for such assistance through Disability Support Services, located in the Clark Student Center, Room 168, (940) 3974140. Current documentation of a disability will be required in order to provide appropriate services, and each request will be individually reviewed. For more details, please go to [Disability Support Services.](http://www.mwsu.edu/student-life/disability)

# College Policies

Campus Carry Rules/Policies Refer to: [Campus Carry Rules and Policies](https://mwsu.edu/campus-carry/rules-policies)

## Smoking/Tobacco Policy

College policy strictly prohibits the use of tobacco products in any building owned or operated by WATC. Adult students may smoke only in the outside designatedsmoking areas at each location.

## Alcohol and Drug Policy

To comply with the Drug Free Schools and Communities Act of 1989 and subsequent amendments, students and employees of Midwestern State are informed that strictly enforced policies are in place which prohibits the unlawful possession, use or distribution of any illicit drugs, including alcohol, on university property or as part of any university-sponsored activity. Students and employees are also subject to all applicable legal sanctions under local, state and federal law for any offenses involving illicit drugs on University property or at Universitysponsored activities.